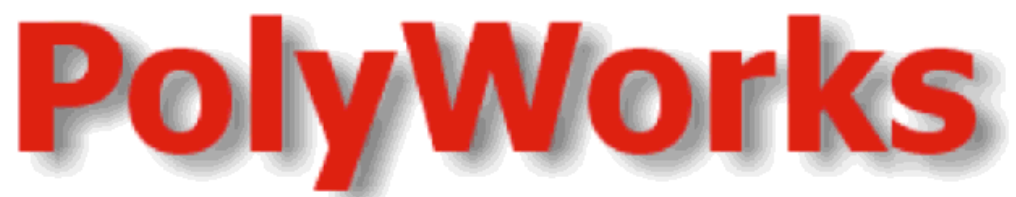

# **Gerber Mask Boolean and Sizing**

**PolyWorks Gerber** は、ガーバー・データを 加工処理する必要のある設計者を援助するた めに開発されました。このプログラムにより設 計者は、ドロー、フラッシュ、バウンダリ領域 の UNION ブーリアン操作を行うことができま す。一旦結合されたレイヤには、オーバーラッ プやバウンダリの接触が無くなり、エッチ・フ ァクターに合わせてサイジングすることがで きます。

修正後のファイルは、ガーバーまたは AutoCAD の DXF データへ出力することができます。

# アプリケーション

- オーバーラップしたポリゴンのマージ
- エッチ・ファクターの補整
- 有限要素解析のためのデータ作成
- 2D 解析のための、頂点数の削減

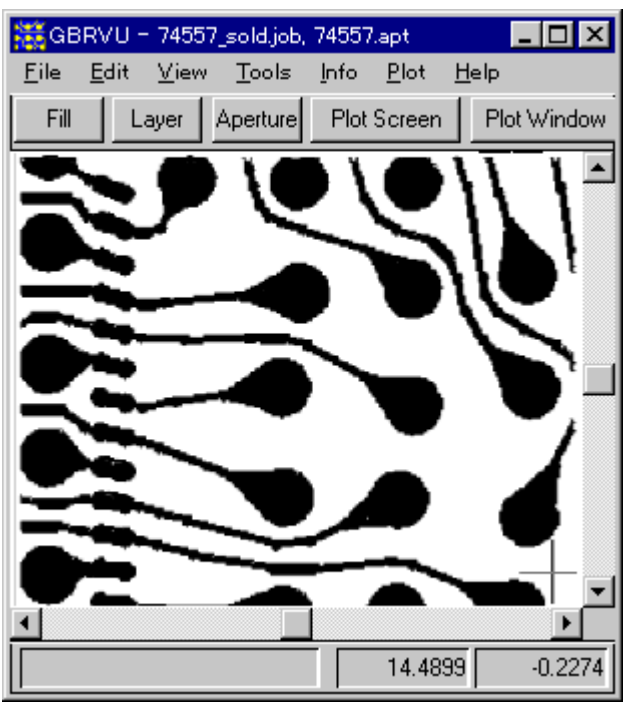

これは、ボール・グリッド・アレイ・メタルレイヤの典型 的なガーバー・ファイルです。エッチ・ファクターを補整 するために、メタルのサイズを調整する必要があります。

#### ガーバー・ブーリアン処理後のファイルは、 きれいなアウトラインが残り、全てのオーバ ーラップ・データはマージされています。

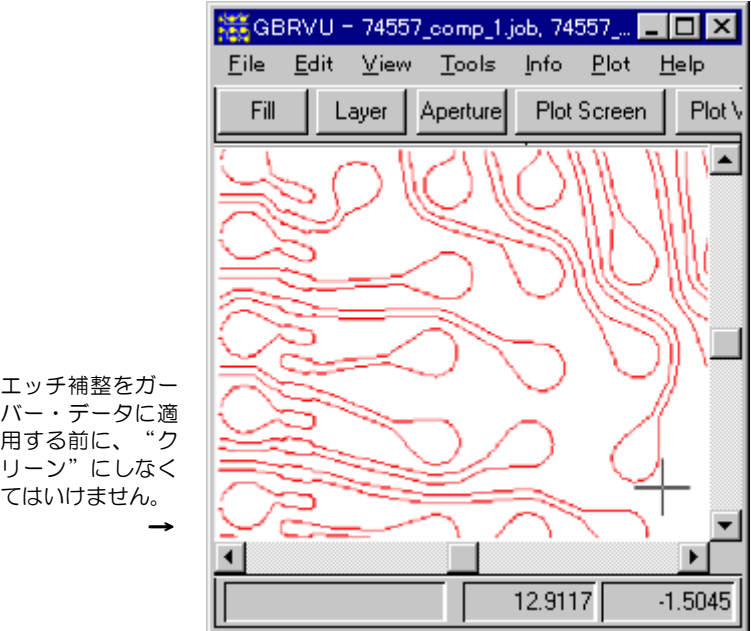

下図はフラッシュと複数のストロークから 構成されたパッドです。

| ※※GBRVU - 74557_comp_1.job, 74557_ ■■■ 凶 |                 |    |                      |  |              |
|------------------------------------------|-----------------|----|----------------------|--|--------------|
| File                                     | Edit View Tools |    | Info Plot            |  | <u>H</u> elp |
| Fill                                     | Layer           |    | Aperture Plot Screen |  | Plot V       |
| ъ,                                       |                 | wa |                      |  |              |
| දි<br>⊖ვ                                 |                 |    |                      |  |              |
| දිං<br>ക<br>ිදු                          |                 |    |                      |  |              |
| $\Theta_{\rm S}$<br>θc                   |                 |    |                      |  |              |
|                                          |                 |    | ∕⊼∖                  |  |              |
|                                          |                 |    |                      |  |              |
|                                          |                 |    | 12.9117              |  | $-1.5045$    |

エッチ補整をガー バー・データに適 用する前に、"ク リーン"にしなく てはいけません。

# **ARTWORK CONVERSION SOFTWARE, INC.**

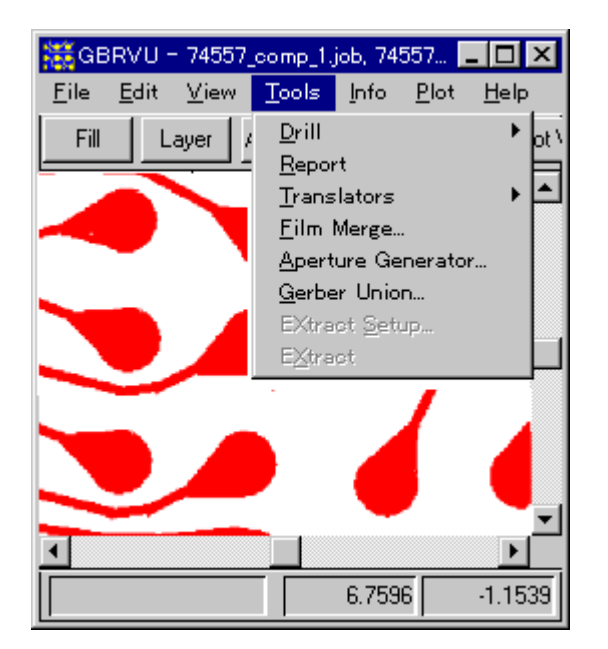

#### Gerber Union Dialog Box  $\rightarrow$

**Sizing** - エッジ・ファクター補整のために値を増減します。 入力は正しいユニットでなければいけません(Inches または MM)。set=0 の場合、サイジングは行われません。

**Smoothing** - ブーリアン操作はラインにのみ行うことができ るため、最初に全ての曲線が多くの細かいラインに変換され ます。ブーリアン処理はそれに、頂点を追加することができ ます。Smoothing パラメータは、設定値により近い頂点を削 除することによって、頂点数を削減します。value=0 の場合、 スムーシングは行われません。

**Arc Resolution** - アークをセグメントの繋がりに変換する時 の、孤に対する角度の設定。

**ArcSag** - 角度の代わりに、理想的なアークと、アークに近似 するセグメントの間の最大エラーを設定します。それゆえに、 大きい半径の孤はより多くのセグメントを生成します。 arcsag=0 の場合、このパラメータは無視されます。

**Output Grid** - データは最終的に、このグリッド値にスナップ されます。グリッドを粗くすると、頂点の数も削減できます。

### ガーバー出力設定

**G36/37** - このオプションは、アウトラインではなくポリゴン で出力します。これは、多くのフォトプロッターでサポート されています。このオプションをチェックしない場合は、 D-code (tool) と tool の直径 (0 も可) を指定しなければいけ ません。

**DXF Layer Base Name** - DXF ファイル出力の場合、ベース・ レイヤを指定します。各ガーバー・レイヤは、DXF ファイル では BASE\_LAYER1, BASE\_LAYER2, BASE\_LAYER3 ... と いう名前が付けられます。

> 国内代理店: アートワーク・ソリューションズ合同会社 東京都八王子市越野 11-13 Ⅲ-107 Tel: 042-675-6345 Fax: 042-675-6345 E-mail: yamamoto@artwork-solutions.co.jp

ガーバー・ブーリアンを使用するには、処理を行いたい レイヤをオンにし、**Tools** をプルダウンします。

**Gerber Union** をクリックすると、ダイアログが開きます。

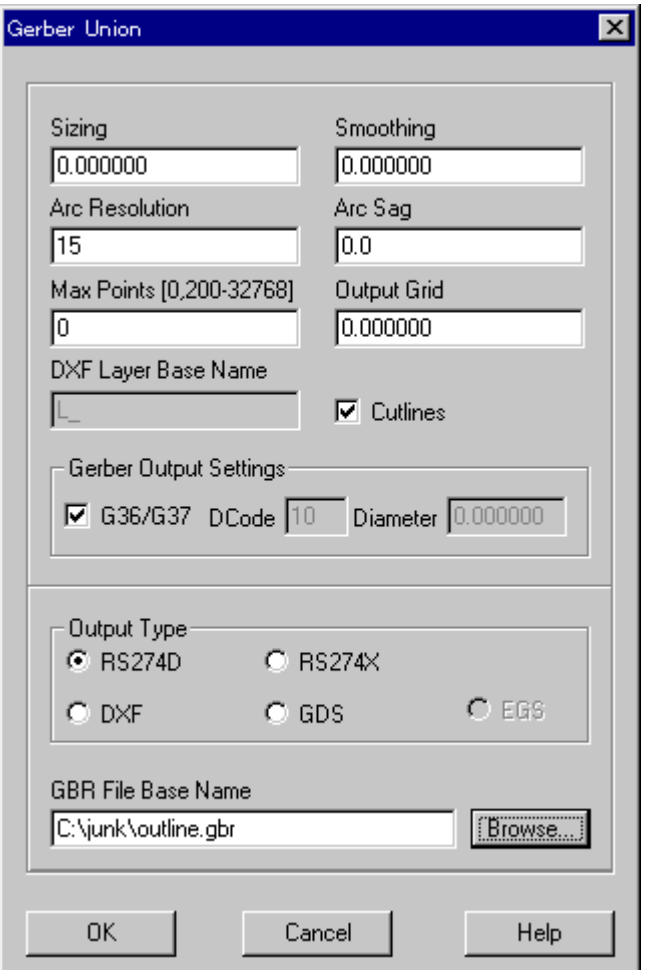

## 出力タイプ

**RS274D** - 各入力のために、別々の RS274D ファイルを生成。

**RS274X** - 各入力のために、別々の RS274X ファイルを生成。

**DXF** - 入力から1つの AutoCAD DXF ファイル を生成します。入力が複数のレイヤを持ってい た場合、DXF ファイルもまた複数の内部レイヤ を持ちます。

#### 開発元:

ARTWORK CONVERSION SOFTWARE, INC 417 Ingalls St., Santa Cruz, CA 95060, USA Tel: 831-426-6163 Fax: 831-426-2824 Email: info@artwork.com www.artwork.com